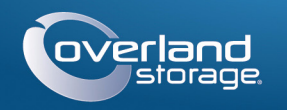

## Руководство по быстрой установке

# SnapScale<sup>™</sup> X4

<u> 1999 - Johann Barn, mars eta ba</u>

Кластерный узел 4U

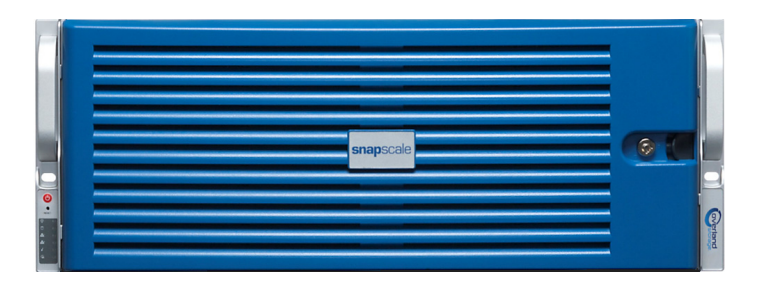

## $Har<sub>1</sub>$

Весьма важно активировать вашу гарантию на каждый узел SnapScale. Техническая и гарантийная поддержка узлов недоступна до тех пор, пока гарантия не активирована:

1. Перейдите на http://www.overlandstorage.com/ и выберите Service & Support (Поддержка и обслуживание) > Sign-in To My Account (Вход в учетную запись).

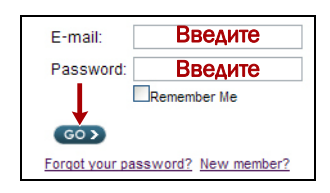

**Іепехолник** 

- 2. В поле Site Login (вход на сайт) введите ваш адрес электронной почты и пароль, и нажмите кнопку GO (ПЕРЕЙТИ).
- 3. Нажмите кнопку Register New (Зарегистрировать новое).
- 4. Введите необходимые сведения и нажмите кнопку Submit (Отправить). Если вы зарегистрированный пользователь, ваши основные данные вволятся автоматически. Необходимо ввести только серийный номер. Это ускоряет регистранию нескольких узлов.

Ваш гарантийный сертификат будет отправлен вам по электронной почте. Следуйте инструкциям, включенным в сообщение электронной почты, для завершения процесса регистрации.

## **ar 2**

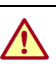

ВНИМАНИЕ: Настоящее устройство имеет более одного шнура питания. Перед  $\sum$  обслуживанием отсоедините ВСЕ шнуры питания.

Любые дополнительные внутренние компоненты, такие как платы расширения, необходимо установить перед продолжением. См. инструкции по монтажу и предупреждения, которые упакованы с компонентами.

## $Har<sub>3</sub>$

Комплект направляющих Х4 можно установить в 19-люймовые (EIA-310) стойки с квадратными или круглыми отверстиями.

ПРИМЕЧАНИЕ: Стойки с двумя колонками типа telco или другие. меньше 29-дюймов по глубине, НЕ вмещают данный модуль. Для стоек

с резьбовыми отверстиями рекомендуется использовать полку.

Направляющие не одинаковы. Они имеют маркировку LH (левая, если смотреть на стойку) или RH (правая) и должны монтироваться на соответствующей стороне.

 $-1-$ 

#### Соединение внутренних направляющих с шасси

- 1. Отметьте отверстия под винты в местах, где необходимо установить направляющие в стойку и проверьте, что отверстия в задней части находятся на одном уровне с отверстиями в передней части.
- 2. Уберите внутреннюю направляющую из комплекта направляющих:

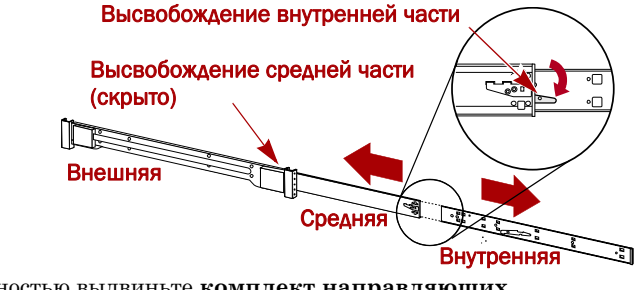

- а. Полностью выдвиньте комплект направляющих.
- **b.** Сдвиньте фиксатор внутренней части вниз, и снимите внутреннюю направляющую
- с. Высвободите среднюю часть и задвиньте ее назад во внешнюю.
- <span id="page-0-0"></span>3. Прикрепите правую внутреннюю часть комплекта направляющих:
- а. Стоя лицом к шасси, расположите направляющую на правой стороне так, чтобы фиксирующие защелки прошли сквозь отверстия на направляющей.
- **b.** Подвиньте направляющую в сторону передней части для фиксации. Возможно, потребуется приложить усилие, поскольку посадка весьма плотная.
- с. Закрепите направляющую крестообразным шурупом.

4. Повторите Шаг 3, чтобы установить левую внутреннюю часть.

- ВАЖНО: Далее перейдите к разделу "Установка в стойку с квадратными отверстиями"
- <span id="page-0-1"></span>Установка в стойку с квадратными отверстиями
- <span id="page-0-3"></span>1. Расположите левую внешнюю направляющую на внутренней части передней стойки так, чтобы крючки находились на одном уровне с отверстиями.
- 2. Вставьте переднюю скобу в направляющую стойки и нажмите вниз таким образом, чтобы крючки зацепились.

Подпружиненные защелки входят в отверстия, чтобы не допустить отъединения внешней направляющей.

<span id="page-0-4"></span>3. Пролвиньте заднюю часть скобы назад. вставьте скобу в заднюю направляющую стойки и нажмите вниз так, чтобы крючки зацепились, а защелки защелкнулись.

 $-2-$ 

4. Повторите Шаги 1-3 для правой направляющей.

Продолжите "Установка модуля в стойку."

### <span id="page-0-2"></span>Установка в стойку с круглыми отверстиями

Перед установкой направляющих в стойку с круглыми отверстиями без резьбы необходимо установить соответствующие переходники с обеих сторон внешней направляющей.

- <span id="page-0-8"></span><span id="page-0-6"></span>1. Прикрепите переходники:
- а. Установите переходник, маркированный А, в передней части левой направляющей.

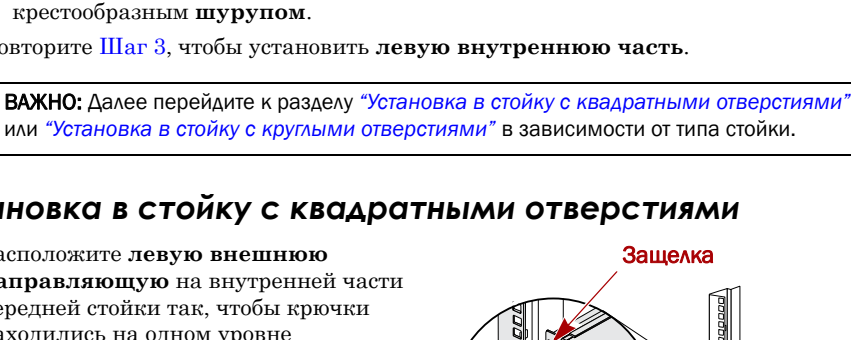

зние оверстий

по ашелкам

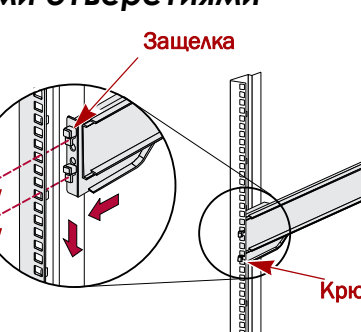

 $(nepe$ 

лний)

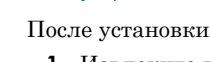

- 
- 
- в слоте
- корпусов

- 
- <span id="page-0-7"></span>зашелок.
- 
- 
- 
- 
- -

- 
- 
- 
- фланцы Х4 к стойке.

# Шаг 4

устанавливаются пустые корпуса.

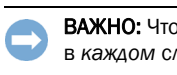

## Установка дисков

# аннулирование гарантии на диск.

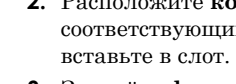

ПРИМЕЧАНИЕ: Убедитесь, что метка А расположена вверху и квадратные отверстия переходника находятся на одном уровне с крючками направляющих.

**b.** Вдавите переходник на крючки и сдвигайте его кверху до тех пор, пока он не зафиксируется (защелкнется) с помощью

с. Повторите Шаги а-b для левого заднего переходника (с маркировкой В).

2. Расположите левую внешнюю направляющую на внутренней части

направляющей передней стойки так, чтобы

отверстия находились на одном уровне

с маркированными отверстиями стойки.

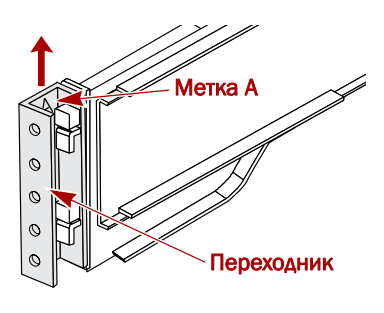

3. Прикрепите винтами (не затягивая их) переднюю часть направляющей к стойке.

4. Продвиньте заднюю часть направляющей назад, совместив отверстия заднего переходника с маркированными отверстиями стойки.

<span id="page-0-9"></span>5. Закрепите заднюю часть направляющей на стойке и затем затяните винты передней части для ее фиксации.

6. Повторите Шаги 1-5 для правой направляющей.

### <span id="page-0-5"></span>Установка модуля в стойку

ВНИМАНИЕ! Для предотвращения травм при установке или извлечении модуля <u>/! У</u> рекомендуется использовать механическое грузоподъемное устройство или выполнять процедуру с участием как минимум двух человек

1. Выдвиньте обе средние части направляющих вперед до щелчка. 2. Используя механическое грузоподъемное устройство (или усилия двух человек) поднимите и обеспечьте зацепление Х4 внутренних направляющих и направляющих стойки. 3. Продвигайте Х4 в стойку до упора. 4. С помощью двух входящих в комплектвинтов прикрепите

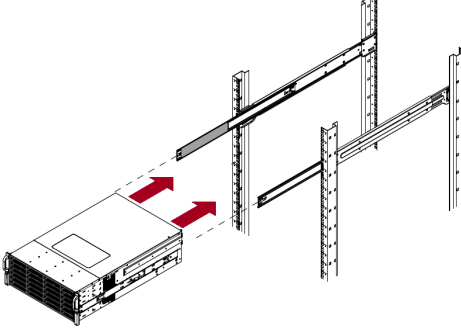

Х4 поступает только с установленными пустыми корпусами (диски продаются отдельно). Можно установить до 12 жестких дисков, в незанятые слоты

> обы обеспечить надлежащую вентиляцию и охлаждение, необходимо, чтобы лоте был установлен диск или пустой корпус. Нельзя оставлять слоты пустыми.

ПРИМЕЧАНИЕ: Не извлекайте жесткие диски из корпусов. Это повлечет за собой

После установки узла SnapScale в стойку установите диски следующим образом:

1. Извлеките пустые корпуса из всех используемых для дисков слотов.

<span id="page-0-10"></span>2. Расположите корпус диска перед соответствующим слотом и полностью его

3. Закройте фиксатор, запирающий корпус

4. Повторите Шаг 2 для всех других

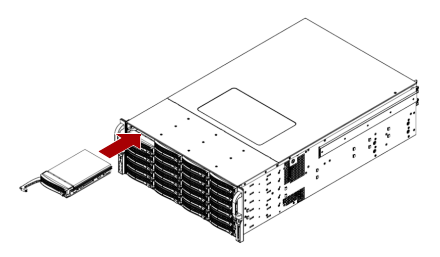

### Установка лицевой панели

- 1. Разместите лицевую панель так, чтобы левые защелки вошли в отверстия на левом фланце.
- 2. Приближайте правую сторону лицевой панели к устройству, пока она не окажется заподлицо с правым фланцем и не защелкнется.
- 3. При необходимости используйте поставляемый ключ для фиксации лицевой панели.

## $H<sub>or</sub> 5$

### Подключение кабелей

ВАЖНО: Параметры скорости/дуплекса портов Ethernet по умолчанию установлены на автосогласование. На используемом сетевом коммутаторе или концентраторе также должно быть настроено автоматическое согласование. В противном случае пропускная способность сети или возможность подключения к Х4 могут быть значительно ограничены.

Вся кабельная проводка, соединения электропитания и охлаждение расположены на задней панели Х4.

#### Порты на версии 1 Гб

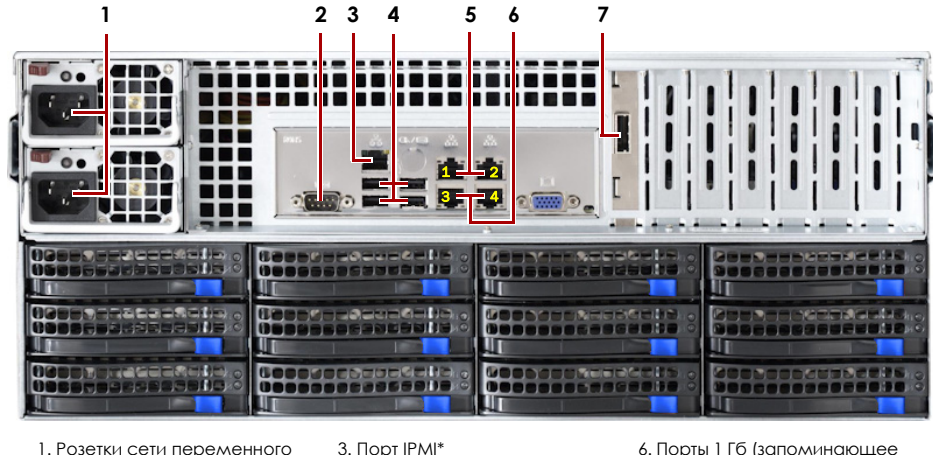

1. Розетки сети переменного тока 2. Последовательный порт\*

6. Порты 1 Гб (запоминающее устройство) 7. Порт для карты памяти SAS 5. Порты 1 Гб (клиент

\* Для использования только службой технической поддержки

4. Порты USB 2.0 (4)†

#### Порты на версии 10 Гб (одиночный вариант)

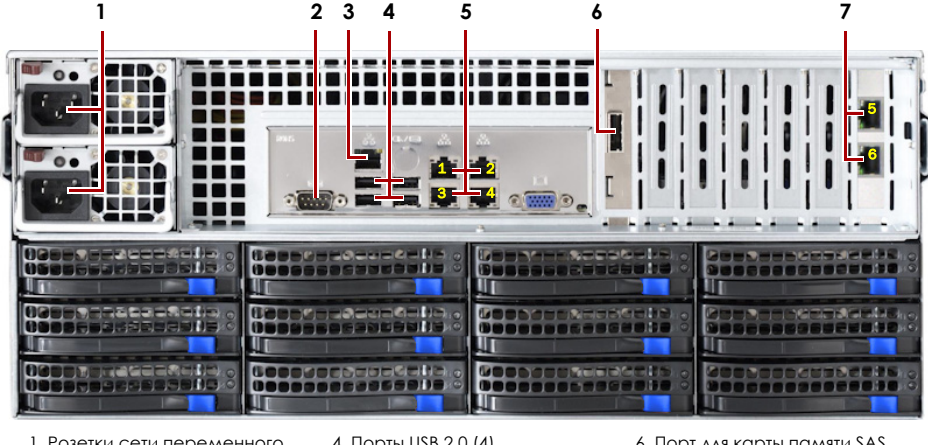

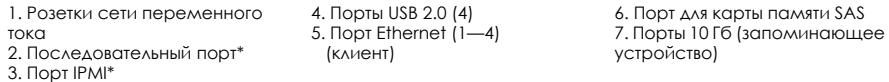

\* Для использования только службой технической поддержки

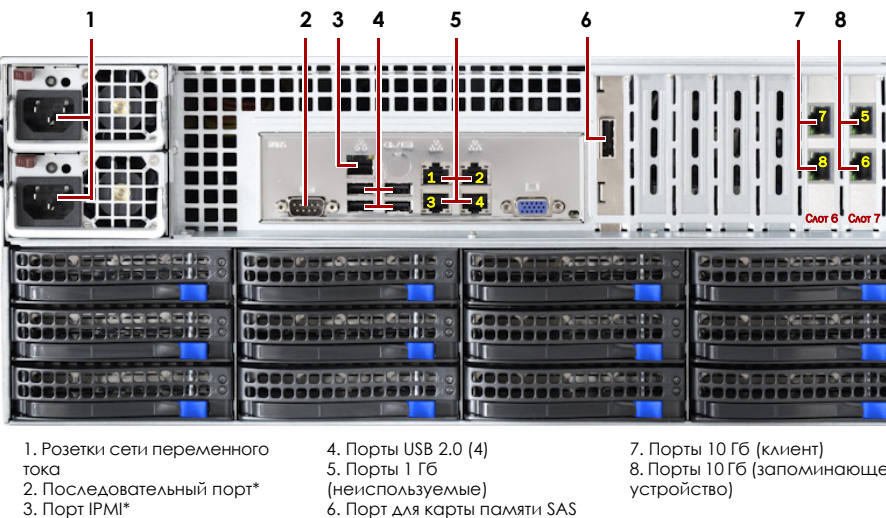

Порты на версии 10 Гб (спаренный вариант)

\* Для использования только службой технической поддержки 1. Проверьте, что все клиентские коммутаторы и коммутаторы устройств хранения подсоединены к ИБП.

#### Для отказоустойчивости проверьте, что два коммутатора устройств хранения подключены к разным ИБП, подключенным к различным источникам энергии.

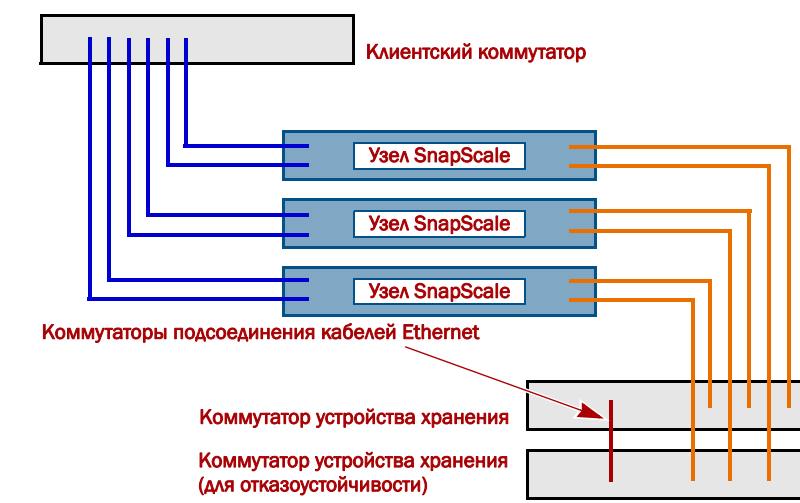

- 2. Используя соответствующие кабели, подключите клиентские порты узла к коммутатору клиентской сети:
	- Базовый 1 Гб Подсоедините два кабеля 1 Гб к портам 1 и 2 Ethernet.
	- Одиночный 10 Гб Подсоедините четыре кабеля 1 Гб к портам 1—4 Ethernet.
	- Спаренный 10 Гб Полсоелините два кабеля 10 Гб в два порта платы 10 Гб в слоте 6.
- 3. Подключите соответствующие кабели к портам запоминающего устройства узла:

ПРИМЕЧАНИЕ: Сеть на стороне устройств хранения должна быть изолирована и с монопольным доступом для кластера.

- Базовый 1 Гб Подсоедините два кабеля 1 Гб к портам 3 и 4 Ethernet. • Одиночный 10 Гб — Подсоедините два кабеля 10 Гб в два порта платы 10 Гб в слоте 7.
- Спаренный 10 Гб Подсоедините два кабеля 10 Гб в два порта платы 10 Гб в слоте 7.
- 4. Подсоедините один кабель запоминающего устройства к основному коммутатору запоминающего устройства, а другой кабель к вторичному (резервному) коммутатору запоминающего устройства.
- 5. Выполните взаимное подключение двух коммутаторов запоминающего устройства, используя подходящий кабель.
- 6. Вставьте оба поставляемых шнура питания в розетки переменного тока узла, а другие концы в разные ИБП.

ПРИМЕЧАНИЕ: Узлы SnapScale предназначены для работы с ИБП компании APC или сетевыми ИБП, которые обеспечивают беспрепятственное автоматическое выключение устройства в случае потери электропитания. Для получения подробной информации по их использованию см. руководство администратора.

7. Неналолго нажмите на перелнюю кнопку питания для включения узла.

### Внимание! - Прочитайте данную информацию прежде чем продолжить!

После первого включения питания новому узлу SnapScale требуется до 10 минут для завершения процесса инициализации нового устройства. В это время индикатор состояния попеременно мигает один и два раза.

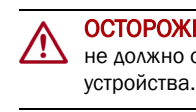

После завершения инициализации система перезагрузится, а индикатор состояния будет светится немигающим зеленым цветом.

## Шаг 6

Перед продолжением установите все узлы, которые будут составлять кластер SnapScale, используя Руководство по быстрой установке, прилагаемое к ним. По готовности всех узлов для создания кластера перейдите к выполнению шага 7, указанного ниже

# Шаг $7$

### Первое подключение

(DNS или аналогичная).

- 
- 
- 3. Нажмите клавишу Enter для подсоединения к интерфейсу веб-управления.
- 
- 

## **Шаг 8**

Переведенные версии настоящего Руководства по быстрой установке также имеются на веб-сайте компании Overland. Для получения подробной информации по конфигурированию SnapServer X4, см. SnapServer Administrator's Guide for GuardianOS (Руководство администратора GuardianOS) или GuardianOS Release Notes  $($ Примечания к версии GuardianOS $).$ 

Контактные сведения для получения информации о гарантии и общетехнической поддержке можно найти на веб-странице Contact Us (Контакты): http://www.overlandstorage.com/company/contact-us/index.aspx

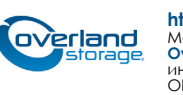

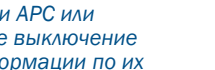

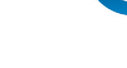

ОСТОРОЖНО: Если система находится в этом состоянии, ни при каких обстоятельствах Не должно отключаться электропитание! Отключение может привести к неисправности

**BAXHO:** Независимые узлы SnapScale сконфигурированы для запроса IP-адреса от умолчанию в интервале 169.254. ххх. ххх. Пользователь может не увидеть устройство в сети до тех пор. пока не обнаружит его и не присвоит IP-адрес.

Для использования этого метода в сети должна работать служба разрешения имен

ПРИМЕЧАНИЕ: При необходимости используйте SnapServer Manager (SSM) для обнаружения нового узла. Если он не установлен, перейдите на веб-узел компании Overland Storage для загрузки программного обеспечения и руководства пользователя SSM.

1. Найдите имя узла одного из узлов.

По умолчанию именем  $X4$  является "Nodennnnnnn," где ппппппп является номером узла. Номер узла представляет собой уникальную строку, состоящую только из цифр. Найти его можно на этикетке, приклеенной к нижней части узла.

2. В окне веб-обозревателя введите имя узла в качестве URL.

Например, введите: "http://Nodennnnnnn" (имя узла SnapScale по умолчанию).

4. В диалоговом окне для входа введите admin в качестве имени пользователя и admin в качестве пароля, а затем нажмите кнопку ОК.

5. Выполните запуск Initial Setup Wizard (Мастер первой установки) для создания нового кластера SnapScale или присоединения существующего кластера.

http://docs.overlandstorage.com/snapscale

http://support.overlandstorage.com

http://support.overlandstorage.com<br>Можно получить дополнительную техническую поддержку в Интернете на веб-странице<br>Overland Storage Support или обратившись в компанию Overland Storage, используя<br>информацию, находящуюся на

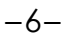